Scouting Assistant Build 1.6.0.1 January 3, 2014

• Implemented a new feature for the Professional edition for Stamping Photos using Date/Time, Moon Phase, Custom Caption, and Custom Logo. There is a new Setup area under Settings to configure the options and layout and a new icon at the bottom for selecting a new tab for the photo stamper.

Scouting Assistant Build 1.5.3.3 July 31, 2013

 Corrected a problem where an Access Violation would result if playing a video and the user opened a tool panel causing a panel resize.

Scouting Assistant Build 1.5.3.2 July 13, 2013

Correct a Licensing issue with Trophy score on Retail versions of Professional.

Scouting Assistant Build 1.5.3.1 July 11, 2013

- Implemented a new Video Encoder and Player that fixes several issues and allows for supporting more video formats.
- Added support for Stealth Cam serial numbers starting with the letter "I".

Scouting Assistant Build 1.5.3.0 June 04, 2013

 Corrected an issue on the Photo Playlist Tab, when dragging or adding large numbers of selected thumbnails to the Working Playlist an "Out of Memory" error would be generated.

Scouting Assistant Build 1.5.2.14 March 01, 2013

- Added a new output format for the video creator page that allows the user to create their own time lapse videos that then available for processing under the Motion Processing tab. When you select the Time Lapse Video output format (TLV) then video will be encoded from photos or videos. When complete it will NOT show in the video listing but instead will only show under the Motion Processing tab. **[All but FREE Version]**
- Added a new Check box on the Motion Processing tab called "4X Speed". If you have a fast enough computer this will allow you to play back the Time Lapse video at an even faster rate. **[All Versions]**

Assistant Build 1.5.2.13 January 03, 2013

 Added a new tool panel under the Motion Processing tab called Exclude Frames. The buttons on this panel allow you to select ranges of frames that you can exclude from a motion search either temporarily or permanently for this media set. You can always clear the excluded ranges and start over. This is different than setting the sensitivity during a motion search since it allows you to select periods or hours in a range that you can exclude from the motion search.

#### Scouting Assistant Build 1.5.2.5 October 19, 2012

 Fix an issue in all versions that causes 3 access violations during start up on certain machines. This appears to be related simply to the speed of the machine. The slower the machine the more apt this issue was to show. Out of thousands of installed there were three cases of it. **[All Versions]**

- Fixed a license validation issue with TrophyScore in the retail package version of Professional. TrophyScore will operate as normal when you download this release. **[Pro Version]**
- Added logic to save the Video Creator settings after a video is created. Scouting Assistant will do its best to remember the settings after closing and launching at a later time but there is no guarantee that the saved settings apply to the media set you start with next time. For example if you last used a photo playlist and chose 60 frames per second. Then you launch again and choose a media set with only videos. 60 frames per second is not a valid option in this case so 15 will be chosen instead. **[All but FREE Version]**

Scouting Assistant Build 1.5.2.4 September 14, 2012

Fix an issue in the FREE versions that causes access violation during extract frames as video

Scouting Assistant Build 1.5.2.3 September 12, 2012

- Added two new Video Creator format options to support **MP4** and **FLV** video outputs. We found that the new MP4 output can produce crisper more fluid output at similar file sizes to the Microsoft MPEG4 format. The MP4 video files seem to be supported natively under Windows 7. If you find that you can't play them back with Windows Media Player, you can most likely download and install the XVID Codec to provide playback. **[All but FREE versions]**
- Added a new **HIGHEST** quality setting on the Video Creator tab. Output quality is higher but it will be slower during encoding and produce larger output file sizes. **[All but FREE versions]**
- Implemented a new Video player component and DLL files to fix a problem during video playback of some videos where the sound track has a crackling/popping noise at volumes below 100%. **[All but FREE versions]**

Scouting Assistant Build 1.5.2.2 September 09, 2012

Fixed an issue in the FREE versions, that raised an Access Violation during application close.

Scouting Assistant Build 1.5.2.1 September 04, 2012

 A new Settings Menu called Video Creation Settings was added. Use this page to configure whether to loop the audio track when the video is longer than the selected audio and to set up the titling and/or logo images to emboss onto video output. The user can select font, font size, font color, title placement, transparency and whether to use a background title pane. There is an optional image file or logo that can be placed in the video as well. Options include image transparency, background transparency, placement and scale. **[All but FREE versions]**

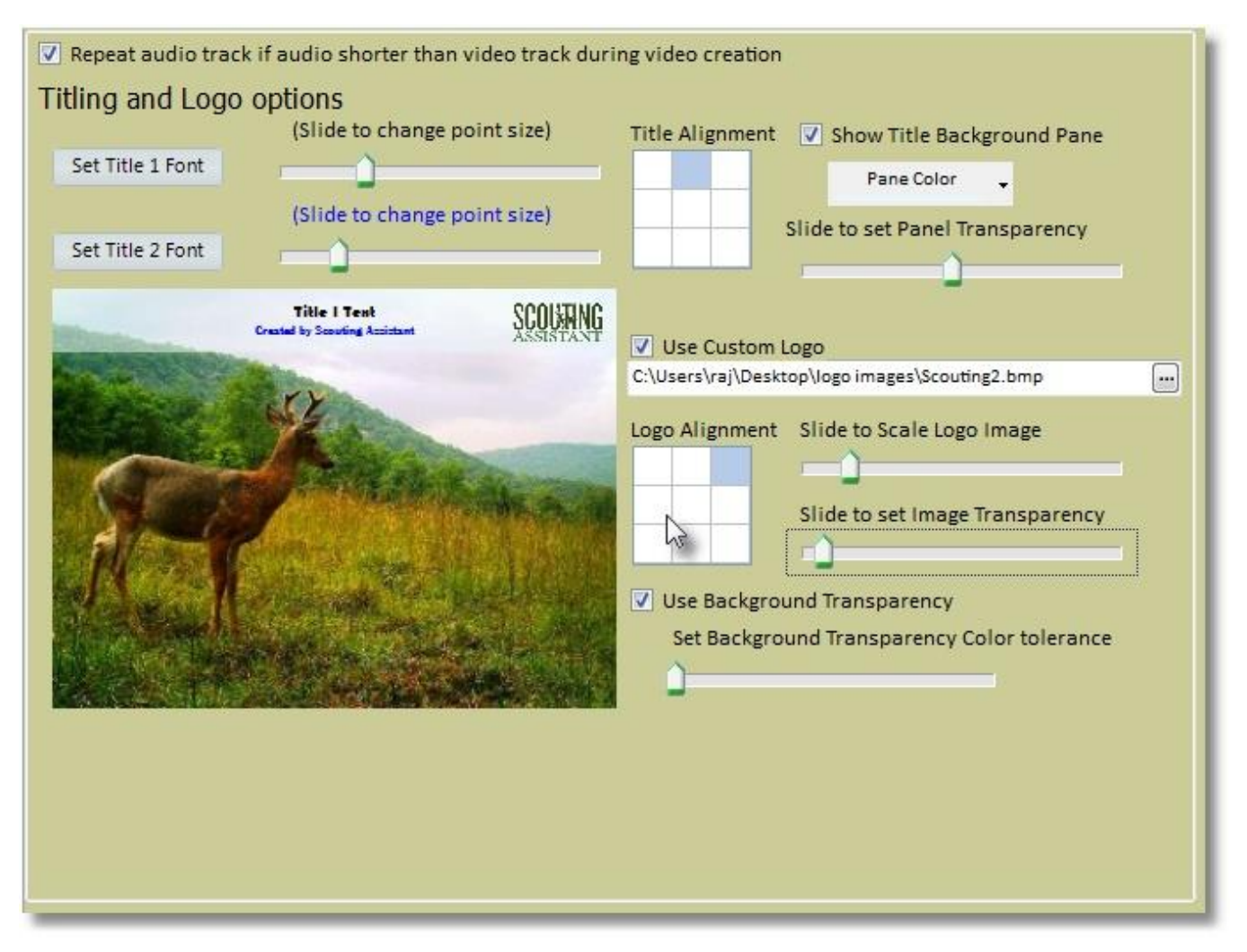

Scouting Assistant Build 1.5.1.2 July 23, 2012

- The Purge / Archive Tool panel was expanded to Purge/Archive/Import by adding a new button to import new media into the current media set. The user will click this button and select one or more media files that will be copied into the media set. **[Basic, Time Lapse & Pro Version]**
- Added the Purge/Archive/Import tool panel to the Movie Preview tab which allows for purging all movies BUT the ones in the working playlist, Archive the movies in the working playlist to a new or existing folder (ie. Make a back up), and import selected media into the current media set. **[Basic, Time Lapse & Pro Version]**

Scouting Assistant Build 1.5.1.1 July 18, 2012

- A new Tool panel called Purge/Archive is available under the Photo Playlist tab. There is a Purge button which will purge all photos but those currently in the working playlist. There is an Archive button which will allow the user to Copy the photos in the working playlist to a new folder. **[Basic, Time Lapse & Pro Version]**
- Engineered a solution for photos produced by 2012 Stealth Cam cameras in Time Lapse mode that do not have leading zeroes and sort out of order. The Time Lapse video is now produced in the correct order. **[All Versions]**

Scouting Assistant Build 1.5.0.1 July 10, 2012

- A new **Import Folders** dialog under the Tools menu allows the user to add one or more selected folders to the database for a particular camera and location. The user must copy the folders (containing photos and/or videos) into the configured MyScoutingAssistant root folder first. **[Basic, Time Lapse & Pro Version]**
- Movie Player provides Zoom In/Out using Mouse Wheel as well as pan during playback. **[Basic, Time Lapse & Pro Version]**
- Global Playlist features for Photos and video files. This allows you to add photos or movie files from more than one camera, location, import date into the working playlist and save it. You can also use the new UP/DOWN arrows on the playlists to move the selected thumbnails up and down in the list prior to saving it. This gives you control over the order of the media in the play list. **[Basic, Time Lapse & Pro Version]**
- Scouting Assistant will now remember the heights and widths of the tool panels so that users with varying resolutions can customize the heights and it will remember those next time you launch. **[Basic, Time Lapse & Pro Version]**
- Scouting Assistant now recognizes photos with the somewhat non-standard extension .jpeg and imports those while converting the extension to .jpg for standardization. **[All Versions]**
- Added the Video Adjustment tool panel on the Movie player tab. While playing a movie clip you can adjust the Brightness, contrast, Saturation, and Hue. This does not modify the original file. It only affects the play back. Video adjustments are remembered if the **Save Adjustments** button is clicked but only for the current video. During video production from video playlists, if the user has save custom adjustments, those are used during encoding. **[Basic, Time Lapse & Pro Version]**
- Implemented a new Video Player and Encoder. This enables the Video Adjustment (above) and other futures features.

Scouting Assistant Build 1.4.0.1 October 31, 2011

- Modified the Photo Playlist tab to support two images when clicking the TrophyScore button. Select up to two images to be auto loaded into Trophyscore. This only applies to the version of TrophyScore shipped with a Professional License . [**Pro Version]**
- Added a new Checkbox to General Settings called "Remember Motion Zones by Camera Location". Check this option to have SA provide the ability to save and load motion zones based on the camera's location. This is to provide the convenience that each time you import a new media set at the same location the motion zones will already be set for you. After importing a new media set from a known location, the motion zones will preload from your last motion search at that location if present. **[Time Lapse & Pro Version]**

Scouting Assistant Build 1.4.0.0 October 22, 2011

- We Added a Split Screen to the Motion Processing tab. The left pane is the **Macro View** and is used to see the overview of the time lapse video. Double clicking the left pane still toggles full screen while playing. To the right of the macro view is a teal splitter that is used to change the size of the two panes. The right pane is the **Frame View**. On this pane you can zoom in and out with the zoom slider as well as use the mouse wheel to zoom in/out. While zoomed, use can use the mouse and pan the frame around even while playing the time lapse. The frame view allows for zoom and pan while watching the time lapse. **[Embedded, Time Lapse & Pro Versions]**
- Add an Option called "Show Macro Pane" which determines if the Macro pane (left side) shows on Motion Processing. **[Embedded, Time Lapse & Pro Versions]**
- Added a new option under General settings called "Use High Motion Search Thread Priority". By default this option should be checked for best performance. On some slower machines however, motion searches can bog

down or lock up the application. In this case uncheck this option. Motion searches will be slower but more stable. **[Embedded, Time Lapse & Pro Version]**

- On Import Media set dialog, added two new check boxes. These are "Convert AVI files to TLV" and "Automatically prepare the Time Lapse Motion Video". Check the "Convert AVI Files to TLV" option to rename each imported AVI file to TLV so that it will be recognized as a Time Lapse video if avi files are present. This is useful for Brinno Garden cam. Check the "Automatically Prepare…" option to close the import dialog when all media is imported, switch to the Motion Processing tab and start the Motion Preparation if Photos are present. **[Time Lapse & Pro Version]**
- Under the Settings tab, a new option called "Optimize Photo viewing for Speed" was added. Check this box to get optimal load speed while viewing/playing photos on the Photo Playlist tab. Uncheck this option to get the highest quality image loaded. **[All Versions]**
- The Photo viewer has been changed to support zoom and pan using the mouse or a zoom percent slider. Use the mouse wheel to zoom in and out with the mouse over the photo. Use the mouse and click the photo and hold the mouse button to grab the photo and move to pan around. A new checkbox called "Fit Photo in Window" will automatically fit the photo within the frame each time a new photo is selected. If unchecked, the current zoom and pan position is maintained as new photos are selected. **[All Versions]**
- Added a checkbox in the toolbox under Motion Processing called "Mark/Unmark as Motion Frame". This feature allows you to add or remove any frame manually from the MOTION playlist. Each time you click this check box and change its value the Motion playlist is updated. You should ideally have just completed a motion search, then use this to fine tune it. **[Time Lapse & Pro Version]**
- Add a new Tool Panel under Photo Playlist, Movie Preview, and Video Creator tabs for the Professional Edition called "Share to Web". This allows the currently selected Photo(s)/Video(s) to be uploaded to the user's Facebook or Youtube account. In the future, support for additional photo/video hosting sites will become available. **[Pro Version]**
- A Full license for the **Trophyscore** application will be included and installed with Scouting Assistant Professional. Trophyscore is designed to allow you to virtually score your buck's headgear using a camera picture. **[Pro Version]**

Scouting Assistant Build 1.3.1.6 September 19, 2011

- Added support for Custom Title 1 and Title 2 during Video Production. Video titling can be disabled as well by unchecking "Show Video Titles" on the Video Creator tab. **[Time Lapse Version & above]**
- Added support for 30 and 60 frames per second for photo to video productions. This is normally used for high speed time lapse video creations (using a photo playlist). **[Time Lapse Version & above]**
- Added an **Import Media Set** button on the Organizer tab
- Added new option under General Settings called **Default Import Date to Todays Date.** Setting this option will simply set the Import date to the current system date and time and ignore the date/time on the images.
- Fixed a problem on the Motion Processing tab when extracting video frames from a Moultrie Time Lapse video selected frames from the beginning of the video rather than seeking to the marked Start Frame.

Scouting Assistant Build 1.3.1.5 August 5, 2011

- Added support for 1080p (1920x1080 and 1920x1440) options on Video Creator tab
- Added a Cancel button to all video creation dialogs to allow user cancel during video creation
- Enabled **View Original Photo** button in embedded versions on Motion Processing Toolbox

Scouting Assistant Build 1.3.1.0 July 27, 2011

- Improved Motion Processing Prep Time by as much as 50% while increasing the bitrate for improved image quality on the Motion Processing tab (increased speed/quality converting from photos to a time lapse video)
- Increased the basic Time Lapse Prep image dimension from 640x to 800x (improves image quality in Motion Processing Tab)
- Increased the High Quality time Lapse Prep image dimensions from 1024x to 1280x (improves image quality in Motion Processing Tab)
- Add a general setting to allow background loading of thumbnails to speed up the Photo Playlist for very large photo sets like > 6000
- Added fast loading of JPG images in Photo Playlist during viewing/playback to speed up moving from photo to photo
- Fixed a problem launching TrophyScore from within the Photo Playlist tab Toolbox

Scouting Assistant Build 1.3.0.0 July 04, 2011

- Added support for Primos DPS Time Lapse camera
- Added support for Plot Watcher Pro TLV
- Added support for version level update detection. This means that if you are running a Basic version and a new feature is added to the Time Lapse only, you will get a notice that an upgrade is now available.
- Fixed an issue where importing thousands of photos caused an "Out of System Resources" error.

Scouting Assistant Build 1.2.1.0 June 19, 2011

- Added a File Progress during Import to make the application more responsive while importing large videos and time lapse files.
- On the time Lapse Motion Processing tab, we added a new checkbox called "Auto-Play Next time Lapse Video". This option is visible if you have imported one or more time Lapse video files from one of several cameras. When Checked it will automatically move to the next TL video file while playing.

Scouting Assistant Build 1.2.0.0 May 25, 2011

- Tweaked Motion Search logic for fine tuning on faster computer systems. In some cases, a fast computer was missing some frames that should have been marked as motion frames. This version should be more accurate even on all systems.
- Alphabetized the Transitions list to make selection easier
- Added the ability for the user to select an audio soundtrack for all photo slideshows

Scouting Assistant Build 1.1.1.0 May 15, 2011

Added support for Transitions when creating photo slideshows

Scouting Assistant Build 1.1.0.5 May 09, 2011

- Added support for .MOV video files
- Added support for .M4V video files

Scouting Assistant Build 1.1.0.4 April 17, 2011

- Added a new EMAIL engine allowing support for a wider variety of email servers with a selectable email template. Note: If you create email settings for other popular email hosts please email them to us and we can create templates for them, [support@scoutingassistant.com.](mailto:support@scoutingassistant.com)
- Increased the efficiency of the Process Photos into Motion video for the Time Lapse tab by 25%.

Scouting Assistant Build 1.1.0.2 April 1, 2011

 Added support for moving the default import path (folder) to a new location. This is useful if you want to locate your MyScoutingAssistant folder to a portable hard drive for example. There is a new menu item under "Tools" called **Change Import Path…** which allows you to browse to a new folder to locate the Scouting Assistant database and imported media.

Note: If you are already up and running you can use this tool to make the change, then you must close Scouting Assistant. At this time use Windows to copy or cut/paste your MyScoutingAssistant folder (and all of its contents) to the new location (folder) you picked. The next time you launch Scouting Assistant you should be using the new path.

Scouting Assistant Build 1.1.0.1 March 28, 2011

- Added support for Plot Watcher and Moultrie Time lapse video
- Updated Video production engine
- Added Check for new release on start up
- Added support for Trial License Keys for the Time Lapse version

Scouting Assistant Build 1.0.38.3 February 7, 2011

- Added an option under General Settings to control whether to display the Time on the Media Sets grid. By default this will be uncheck and the grid will show Date Only.
- Corrected some final issues with Remove Media Set that were causing empty folders to be left behind
- Corrected a timing related issue that cause the "List Index out of bounds" error while selecting the Photo PlayLists tab
- Corrected an issue in Movie Preview with corrupt or invalid video files not loading while creating thumbnails

Scouting Assistant Build 1.0.38.1 February 2, 2011

- Fixed an error encoding camera movies on Video Creator tab that had a missing or corrupted audio track (WGI IR8X). Added a checkbox on Video Creator tab to allow user to disable the sound track on videos created.
- Modified the **Rename Media Set** function to include changing the **Import Date** as well.
- Fix an issue when clicking **Import Media Set** and there is no SD card inserted and the system is looking for the previous import folder.
- Fix an issue when using Drag/Drop or Add All to working playlist on photo tab which creates the **"Out of Memory"** error. This normally occurred when selecting more than 1000 photos at one time.

- Modified the motion slider on the **Motion Processing Tab** such that when manually positioned and **Show Motion Frames** is checked, the **Play** , **Next** and **Back** buttons will jump to the nearest motion frame.
- Fix an issue during **Import Media Set** where the **default location** assigned to a camera was pulling up wrong. The correct one should now automatically select when assigned in Settings | Cameras.
- Modified the **Import Media Set** process to complete normally if the Finish button is visible but the user closes the dialog by clicking the red "X" rather than clicking the Finish button.
- Corrected issues on the **Remove Media Set** that was causing some items not to be removed, including media and subfolders.
- Added a new button on the **Movie Preview** tab in the toolbox called **Clear Thumbs** which will remove the current video thumbnails in case there was a problem originally creating the thumbnails. Sometimes videos imported from the SD card can be corrupt and will create some hiccups in the thumbnail creation steps. After clearing the thumbnails, select the **Movie Preview** tab again and they will be recreated. You will only need to perform this if you received an error initially and the thumbnails seem out of sync with the movie files.

Scouting Assistant Build 1.0.37.9 January 27, 2011

Initial Production Release for **Scouting Assistant Basic** and **Time Lapse**.